# **django-wiki Documentation**

*Release 0.2.5*

**Benjamin Bach**

**Feb 10, 2018**

# **Contents**

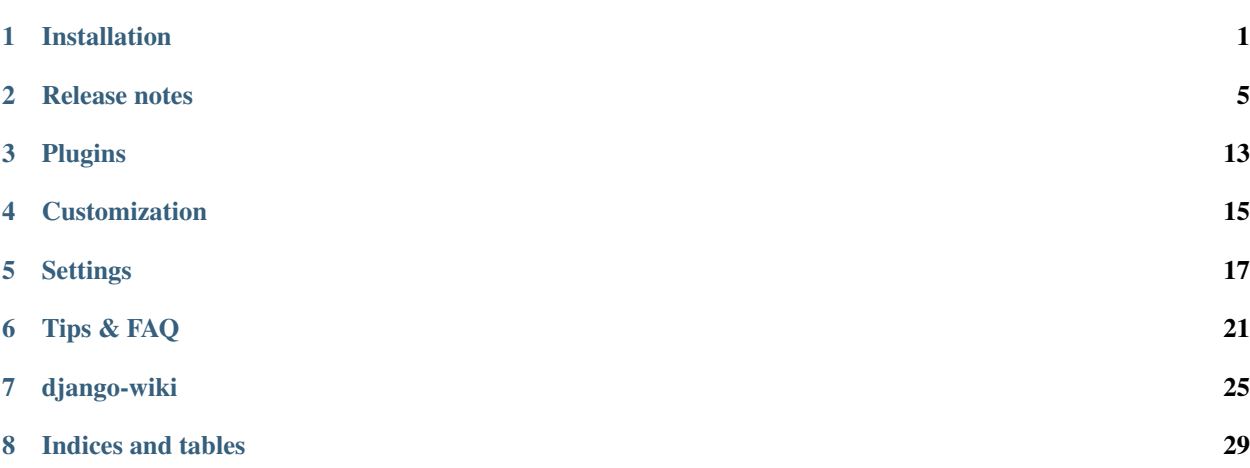

### Installation

#### <span id="page-4-0"></span>**1.1 Pre-requisites**

For image processing, django-wiki uses the [Pillow library](https://github.com/python-pillow/Pillow) (a fork of PIL). The preferred method should be to get a system-wide, pre-compiled version of Pillow, for instance by getting the binaries from your Linux distribution repos.

#### **1.1.1 Debian-based Linux Distros**

You may find this a bit annoying: On Ubuntu 12.04 and Debian, PIL is satisfied by installing python-imaging, however Pillow is not! On later versions of Ubuntu (tested on 13.10), Pillow is satisfied, but PIL is not. But since PIL no longer compiles on later releases of Ubuntu, we have opted to use Pillow. The alternative would be that djangowiki's requirements would be installed and silently fail (i.e. PIL from pip compiles on Ubuntu 13+ but finds no system libraries for image processing).

If you are on Ubuntu 13+, you may install a system-wide Pillow-adequate library like so:

sudo apt-get install python-imaging

After, you can verify that Pillow is satisfied by running pip show Pillow.

```
$ pip show Pillow
---Name: Pillow
Version: 2.0.0
Location: /usr/lib/python2.7/dist-packages
```
On Ubuntu 12.04, Debian Wheezy, Jessie etc., you should acquire a system-wide installation of Pillow, read next section. . .

#### **1.1.2 Pip installation**

Firstly, you need to get development libraries that PIP needs before compiling. For instance on Debian/Ubuntu 12.04:

sudo apt-get install libjpeg8 libjpeg-dev libpng libpng-dev

Later versions of Ubuntu:

sudo apt-get install libjpeg8 libjpeg-dev libpng12-0 libpng12-dev

After that, install with sudo pip install Pillow. You might as well install Pillow system-wide, because there are little version-specific dependencies in Django applications when it comes to Pillow, and having multiple installations of the very same package is a bad practice in this case.

#### **1.1.3 Mac OS X 10.5+**

[Ethan Tira-Thompson](http://ethan.tira-thompson.com/Mac_OS_X_Ports.html) has created ports for OS X and made them available as a .dmg installer. Download and install the universal combo package [here.](http://ethan.tira-thompson.com/Mac_OS_X_Ports_files/libjpeg-libpng%20%28universal%29.dmg)

Once you have the packages installed, you can proceed to the pip installation. PIL will automatically pick up these libraries and compile them for django use.

#### **1.2 Install**

To install the latest stable release:

```
pip install wiki
```
Install directly from Github (in case you have no worries about deploying our master branch directly):

```
pip install git+git://github.com/django-wiki/django-wiki.git
```
#### **1.3 Upgrade**

Always read the *[Release notes](#page-8-0)* for instructions on upgrading.

#### **1.3.1 Configure settings.INSTALLED\_APPS**

The following applications should be listed - NB! it's important to maintain the order due to database relational constraints:

```
'django.contrib.sites', # django 1.6.2+
'django.contrib.humanize',
'django_nyt',
'mptt',
'sekizai',
'sorl.thumbnail',
'wiki',
'wiki.plugins.attachments',
'wiki.plugins.notifications',
'wiki.plugins.images',
'wiki.plugins.macros',
```
#### **1.3.2 Django < 1.7**

If you run older versions of Django, please upgrade South to 1.0 or later so that correct migrations files are found. You also need to add 'south' to INSTALLED\_APPS.

#### **1.3.3 Database**

To sync and create tables, do:

```
python manage.py syncdb
python manage.py migrate
```
#### **1.3.4 Configure TEMPLATE\_CONTEXT\_PROCESSORS**

Add 'sekizai.context\_processors.sekizai' and 'django.core.context\_processors. debug' to settings.TEMPLATE\_CONTEXT\_PROCESSORS. Please refer to the [Django settings docs](https://docs.djangoproject.com/en/dev/ref/settings/) to see the current default setting for this variable.

In Django 1.5, it should look like this:

```
TEMPLATE_CONTEXT_PROCESSORS = [
    "django.contrib.auth.context_processors.auth",
    "django.core.context_processors.debug",
    "django.core.context_processors.i18n",
    "django.core.context_processors.media",
    "django.core.context_processors.request",
    "django.core.context_processors.static",
    "django.core.context_processors.tz",
    "django.contrib.messages.context_processors.messages",
    "sekizai.context_processors.sekizai",
]
```
In Django 1.8, it should look like this:

```
TEMPLATES = [
    {
        'BACKEND': 'django.template.backends.django.DjangoTemplates',
        # ...
        'OPTIONS': {
            'context_processors': [
                'django.contrib.auth.context_processors.auth',
                'django.template.context_processors.debug',
                'django.template.context_processors.i18n',
                'django.template.context_processors.media',
                 'django.template.context_processors.request',
                 'django.template.context_processors.static',
                 'django.template.context_processors.tz',
                 'django.contrib.messages.context_processors.messages',
                 "sekizai.context_processors.sekizai",
            \frac{1}{2}},
    },
]
```
#### **1.3.5 Set SITE\_ID**

If you're working with fresh Django installation, you need to set the SITE\_ID

SITE  $ID = 1$ 

#### **1.3.6 Include urlpatterns**

To integrate the wiki to your existing application, you should add the following lines at the end of your project's urls.py.

Django  $< 1.7$ :

```
from django.conf.urls import patterns
from wiki.urls import get_pattern as get_wiki_pattern
from django_nyt.urls import get_pattern as get_nyt_pattern
urlpatterns += patterns('',
    (r'^notifications/', get_nyt_pattern()),
    (r'', get_wiki_pattern())
)
```
Please use these function calls rather than writing your own include() call - the url namespaces aren't supposed to be customized.

#### Django  $>= 1.8$ :

```
from wiki.urls import get_pattern as get_wiki_pattern
from django_nyt.urls import get_pattern as get_nyt_pattern
urlpatterns += [
   url(r'^notifications/', get_nyt_pattern()),
    url(r'', get_wiki_pattern())
]
```
The above line puts the wiki in */* so it's important to put it at the end of your urlconf. You can also put it in */wiki* by putting  $"\tilde{w}$ iki/' as the pattern.

Note: If you are running manage.py runserver, you need to have static files and media files from STATIC\_ROOT and MEDIA\_ROOT served by the development server. STATIC\_ROOT is automatically served, but you have to add MEDIA\_ROOT manually:

```
if settings.DEBUG:
    urlpatterns += staticfiles_urlpatterns()
    urlpatterns += patterns('',
                             url(r'^media/(?P<path>.*)$',
                                 'django.views.static.serve',
                                 {'document_root': settings.MEDIA_ROOT,
                                  }),
                             )
```
Please refer to [the Django docs.](https://docs.djangoproject.com/en/1.8/howto/static-files/#serving-files-uploaded-by-a-user-during-development)

#### Release notes

#### <span id="page-8-0"></span>**2.1 Release plan**

The next release series 0.3 will support Django 1.11. Likewise, it will be the last series with Python 2 support. Series 0.3 is in development in the current master branch.

#### **2.2 django-wiki 0.2.5**

• Put an upper limit on django-nyt version

### **2.3 django-wiki 0.2.4**

• Hot-fix because of missing woff2 files #625

## **2.4 django-wiki 0.2.3**

- Pulled Transifex translations and pushed source translations.
- Fix support for Py2 unicode in code blocks (Benjamin Bach) #607
- Support for Github style fenced codeblocks (Benjamin Bach) #618
- Cached articles showing up in wrong language (Benjamin Bach) #592
- Upgraded Bootstrap from 3.3.1 to 3.3.7 (Benjamin Bach) #620
- Upgraded bundled jQuery to 1.12.4 (Benjamin Bach) #620
- Setting WIKI\_MARKDOWN\_HTML\_STYLES for allowing style='..' in user code (Benjamin Bach) #603
- Strip Markdown code in search result snippets (Benjamin Bach) #42

## **2.5 django-wiki 0.2.2**

- Remove wiki.decorators.json\_view, fixes server errors when resolving 404 links #604
- Replace usage of render\_to\_response() with render() #606
- Fix memory leak #609 and #611 (obtroston)
- Scroll bars and display area fixed for code blocks #601 and #608 (Branko Majic)
- Option WIKI\_MARKDOWN\_SANITIZE\_HTML skips Bleach (warning: Don't use for untrusted code) #610 (Michal Hozza)
- Allow the HTML tag <br> <br/>. #613 (Frank Loemker)
- Add thumbnail size directive (example: [image:123 size:large]). #612 (Frank Loemker and @inflrscns)
- Fix error with absolute paths in wiki links (example: [Sub-root](wiki:/sub-root)) #616 (Benoit C. Sirois)
- Require Django<1.11 #616 (Benoit C. Sirois)

# **2.6 django-wiki 0.2.1**

- Lowercase slugs when creating new pages with [[Like This]] #595 (Eric Clack)
- Fix issues related to Bleach before Markdown processing esp. pertaining > characters. #596
- Remove wiki.plugins.mediawikiimport #597
- Pretty up the highligted code's line enumeration #598
- Customize codehilite in order to wrap highlighted code with scrollbars #598

# **2.7 django-wiki 0.2**

- Translation updates from Transifex
	- Danish translation from 39% to 100% (Bo Holm-Rasmussen)
	- Updated languages since 0.1: Chinese, French, German, German, Russian, Spanish
- Added Django 1.10 support #563
- Security: Do not depend on markdown safe\_mode, instead use bleach.
- Fix duplicate search results when logged in #582 (duvholt)
- Do not allow slugs only consisting of numbers #558
- Copy in urlify.js and fix auto-population of slug field in Django 1.9+ #554
- Fix memory leak in markdown extensions setting #564
- Updated translations Languages > 90% completed: Chinese (China), Portuguese (Brazil), Korean (Korea), French, Slovak, Spanish, Dutch, German, Russian, Finnish.
- Taiwanese Chinese added (39% completed)
- Cleanup documentation structure #575

#### **2.7.1 HTML contents**

[Bleach](https://github.com/mozilla/bleach) is now used to sanitize HTML before invoking Markdown.

HTML escaping is done before Markdown parsing happens. In future Markdown versions, HTML escaping is no longer done, and safe\_mode is removed. We have already removed safe\_mode from the default WIKI\_MARKDOWN\_KWARGS setting, however if you have configured this yourself, you are advised to remove safe\_mode.

Allowed tags are from Bleach's default settings: a, abbr, acronym, b, blockquote, code, em, i, li, ol, strong, ul.

Please use new setting WIKI\_MARKDOWN\_HTML\_WHITELIST and set a list of allowed tags to customize behavior.

#### **2.7.2 Python and Django support**

Support has been removed for:

- Python 2.6
- Django  $< 1.8$
- South

# **2.8 django-wiki 0.1.2**

- Remove unwanted items from default menu when WIKI\_ACCOUNT\_HANDLING = False. #545
- Fix broken soft-deletion and restoring of images, and "set revision" functionality #533
- Added responsiveness to tables by use of Bootstrap table-responsive class #552

### **2.9 django-wiki 0.1.1**

- Several languages updated from Transifex
	- Slovak added Thanks M Hozza
	- Portuguese also added, but as copy of PT-BR (make changes as desired in Transifex)
- Brand new Account Settings page (email / password) Thanks inflrscns
- Testproject turned into Django 1.9 layout
- Replace context-processor dependent use of {{ STATIC\_URL }} with {% static %}
- Bugfix for pip install wiki in an empty (no Django installed) virtualenv
- Precommit hooks added in repository
- Import statements sorted and codebase re-pep8'thed
- Log in page is now called "Log in" in  $\text{title}$  ag Thanks Eugene Obukhov

## **2.10 django-wiki 0.1**

**Warning:** If you are upgrading from a previous release, please ensure that you pass through the 0.0.24 release because it contains the final migrations necessary before entering the django-wiki 0.1+ migration tree.

If you are using django 1.7+ and have an old installation of django-wiki (which should be impossible since it wouldn't run) please downgrade to 1.6 as follows:

```
$ pip install wiki\<0.1 --upgrade # Latest 0.0.24 release
$ pip install django\<1.7 # Downgrade django if necessary
$ python manage.py migrate # Run 0.0.24 migrations
$ pip install wiki\<0.2 --upgrade # Upgrade to latest 0.1 series
$ python manage.py migrate --delete-ghost-migrations # Run migrations again,
                                                      # removing the (ghost)
                                                      # migrations from previous
                                                      # release
$ # Feel free to upgrade Django again
```
#### Supported

- Python 2.7, 3.3, 3.4, 3.5 (3.2 is not supported)
- Django 1.5, 1.6, 1.7, 1.8, 1.9
- Django < 1.7 still needs South, and migration trees are kept until next major release.

#### **2.10.1 Breaking changes**

#### wiki.VERSION as tuple

We want to follow Django's way of enumerating versions. If you want the old string version, use wiki. \_\_version\_\_.

#### Plugin API

Since Django 1.8 has started making warnings about *patterns* being deprecated, we've decided to stop using them by default. Thus, as with the future Django 2.0, we will use lists of *url* objects to store the urlconf of plugins. All the bundled plugins have been updated to reflect the change.

#### Django-mptt

We now depend on django-mptt 0.7.2+ for Django 1.8 compatibility.

### **2.11 django-wiki 0.0.24**

This release is a transitional release for anyone still using an older version of django-wiki. The code base has been heavily refactored and this is hopefully the final release.

Warning: 0.0.24 is mainly a transitional release, but new features and bug fixes are included, too.

#### **Compatibility**

• Django 1.5, 1.6 (That means Django 1.7 is **not** yet fully supported)

- South 1.0+ (if you are on an older South, you **need** to upgrade)
- Python 2.6, 2.7, 3.3, 3.4

#### **2.11.1 Upgrading**

Firstly, upgrade django-wiki through familiar steps with pip

```
$ pip install wiki --upgrade
```
During the upgrade, notice that [django-nyt](https://github.com/benjaoming/django-nyt) is installed. This replaces the previously bundled django notify and you need to make a few changes in your settings and urls.

In settings.INSTALLED\_APPS, replace *"django\_notify"* with *"django\_nyt"*. Then open up your project's urlconf and make sure you have something that looks like the following:

```
from wiki.urls import get_pattern as get_wiki_pattern
from django_nyt.urls import get_pattern as get_nyt_pattern
urlpatterns += patterns('',
    (r'^notifications/', get_nyt_pattern()),
    (r'', get_wiki_pattern())
)
```
Notice that we are importing *from django\_nyt.urls* and no longer *django\_notify* and that the function is renamed to *get\_nyt\_pattern*.

After making these changes, you should run migrations.

```
$ python manage.py migrate
```
#### Notifications fixed

In past history, django-wiki has shipped with [a very weird migration.](https://github.com/django-wiki/django-wiki/commit/88847096354121c23d8f10463201da5e0ebd7148) It caused for the notifications plugin's table of article subscriptions to be removed. This is fixed in the new migrations and the table should be [safely restored](https://github.com/django-wiki/django-wiki/blob/releases/0.0.24/wiki/plugins/notifications/south_migrations/0003_conditionally_restore_articlesubscription.py) in case it was missing.

However, you may want to bootstrap subscription notifications in case you have run into this failed migration. You can ensure that all owners and editors of articles receive notifications using the following management command:

python manage.py wiki\_notifications\_create\_defaults

#### **2.11.2 Troubleshooting**

If you have been running from the git master branch, you may experience problems and need to re-run the migrations entirely.

```
python manage.py migrate notifications zero --delete-ghost-migrations
python manage.py migrate notifications
```
If you get *DatabaseError: no such table: notifications\_articlesubscription*, you have been running django-wiki version with differently named tables. Don't worry, just fake the backwards migration:

python manage.py migrate notifications zero --fake

If you get relation "notifications\_articlesubscription" already exists you may need to do a manual DROP TABLE notifications\_articlesubscription; using your DB shell (after backing up this data).

After this, you can recreate your notifications with the former section's instructions.

#### **2.12 News archive**

#### **2.12.1 June 19, 2016**

0.1.2 released: [Release notes](http://django-wiki.readthedocs.io/en/latest/release_notes.html#django-wiki-0-1-2)

#### **2.12.2 May 6, 2016**

0.1.1 released: [Release notes](http://django-wiki.readthedocs.io/en/latest/release_notes.html#django-wiki-0-1-1)

#### **2.12.3 January 25, 2016**

0.1 final released

#### **2.12.4 December 26th, 2015**

A new release 0.0.24.4 is out and has fixes for the Django loaddata management command such that you can create dumps and restore the dump. Notice, though, that loaddata only works for Django 1.7+.

Django 1.9 support is available in the current master, please help get a 0.1 released by giving feed back in the last remaining issues:

<https://github.com/django-wiki/django-wiki/milestones/0.1>

#### **2.12.5 November 16th, 2015**

Django 1.8 support is very ready and 0.1 is right on the doorstep now.

#### **2.12.6 January 26th, 2015**

After too long, the new release is out.

The wait was mainly due to all the confusing changes by adding support of Python 3 and readying the migrations for Django 1.7. But there's actually new features, too.

- Bootstrap 3.3.1 and Font Awesome 4 (Christian Duvholt)
- django\_nyt instead of builtin django\_notify (Benjamin Bach, Maximilien Cuony)
- tox for testing (Luke Plant)
- Appropriate use of gettext\_lazy (Jaakko Luttinen)
- Fixed support of custom username fields (Jan De Bleser)
- Several fixes to the attachment plugin (Christian Duvholt)
- Errors on notifications settings tab (Benjamin Richter)
- Chinese translations (Ronald Bai)
- Finish translations (Jaakko Luttinen)
- Compatibility with custom user model in article settings (Andy Fang)
- Fixed bug when [attachment:XX] present multiple times on same line (Maximilien Cuony)
- Simple mediawiki import management command (Maximilien Cuony)
- Python 3 and Django 1.6 compatibility (Russell-Jones, Antonin Lenfant, Luke Plant, Lubimov Igor, Benjamin Bach)
- (and more, forgiveness asked if anyone feels left out)

# Plugins

<span id="page-16-0"></span>Add/remove the following to your settings.INSTALLED\_APPS to enable/disable the core plugins:

- 'wiki.plugins.attachments'
- 'wiki.plugins.images'
- 'wiki.plugins.notifications'

The notifications plugin is mandatory for an out-of-the-box installation. You can safely remove it from INSTALLED\_APPS if you also override the wiki/base.html template.

## Customization

<span id="page-18-0"></span>See *[Settings](#page-20-0)* for the settings that can be used to configure django-wiki. Other ways to customize django-wiki for your use are listed below.

#### **4.1 Templates**

django-wiki can be customized by providing your own templates.

All templates used by django-wiki inherit from  $\text{with } \lambda = \text{with } \lambda = \text{with }$ base site.html (adding nothing). wiki/base site.html provides a complete HTML page, but provides a number of blocks that you might want to override. The most useful are:

- wiki\_site\_title
- wiki header branding
- wiki\_header\_navlinks

These can be overridden to provide your own branding and links in the top bar of the page, as well as in browser window title. The wiki/base\_site.html template uses Bootstrap 3, so the following example shows how to use this in practice, assuming you want a single link to your home page, and one to the wiki. Add the following as wiki/base.html somewhere in your TEMPLATE\_DIRS:

```
{% extends "wiki/base_site.html" %}
{% block wiki_site_title %} - Wiki{% endblock %}
{% block wiki_header_branding %}
<a class="navbar-brand" href="/">Your brand</a>
{% endblock %}
{% block wiki_header_navlinks %}
<ul class="nav navbar-nav">
  <li class="active"><a href="{% url 'wiki:root' %}">Wiki</a></li>
```
</**ul**> {% **endblock** %}

## **Settings**

<span id="page-20-1"></span><span id="page-20-0"></span>The following settings are available for configuration through your project. All settings are customized by prefixing WIKI, so for instance URL\_CASE\_SENSITIVE should be configured as WIKI\_URL\_CASE\_SENSITIVE.

- wiki.conf.settings.**ACCOUNT\_HANDLING = True** Sign up, login and logout views should be accessible
- wiki.conf.settings.**ACCOUNT\_SIGNUP\_ALLOWED = True** Signup allowed? If it's not allowed, logged in superusers can still access the signup page to create new users.
- wiki.conf.settings.**ANONYMOUS = True** Treat anonymous (non logged in) users as the "other" user group
- wiki.conf.settings.**ANONYMOUS\_CREATE = False** Globally enable create access for anonymous users Defaults to ANONYMOUS\_WRITE.
- wiki.conf.settings.**ANONYMOUS\_UPLOAD = False** Default setting to allow anonymous users upload access (used in plugins.attachments and plugins.images).
- wiki.conf.settings.**ANONYMOUS\_WRITE = True** Globally enable write access for anonymous users, if true anonymous users will be treated as the others\_write boolean field on models.Article.
- wiki.conf.settings.**CACHE\_TIMEOUT = 600** Seconds of timeout before renewing article cache. Articles are automatically renewed whenever an edit occurs but article content may be generated from other objects that are changed.
- wiki.conf.settings.**CAN\_ADMIN = None** A function returning True/False if a user has permission to create new groups and users for the wiki.
- wiki.conf.settings.**CAN\_ASSIGN = None** A function returning True/False if a user has permission to assign permissions on an article Relevance: changing owner and group membership
- wiki.conf.settings.**CAN\_ASSIGN\_OWNER = None**

A function returning True/False if the owner of an article has permission to change the group to a user's own groups Relevance: changing group membership

```
wiki.conf.settings.CAN_CHANGE_PERMISSIONS = None
   A function returning True/False if a user has permission to change read/write access for groups and others
wiki.conf.settings.CAN_DELETE = None
   Specifies if a user has access to soft deletion of articles
wiki.conf.settings.CAN_MODERATE = None
   A function returning True/False if a user has permission to change moderate, ie. lock articles and permanently
   delete content.
wiki.conf.settings.CAN_READ = None
   A function returning True/False if a user has permission to read contents of an article + plugins Relevance:
   viewing articles and plugins
wiki.conf.settings.CAN_WRITE = None
   A function returning True/False if a user has permission to change contents, ie add new revisions to an article
   Often, plugins also use this Relevance: editing articles, changing revisions, editing plugins
wiki.conf.settings.CHECK_SLUG_URL_AVAILABLE = True
   When True, this blocks new slugs that resolve to non-wiki views, stopping users creating articles that conflict
   with overlapping URLs from other apps.
wiki.conf.settings.EDITOR = u'wiki.editors.markitup.MarkItUp'
   The editor class to use – maybe a 3rd party or your own. . . ? You can always extend the built-in editor and
   customize it!
wiki.conf.settings.GROUP_MODEL = u'auth.Group'
   Choose the Group model to use. Defaults to django's auth.Group
wiki.conf.settings.LOG_IPS_ANONYMOUS = True
   Do we want to log IPs of anonymous users?
wiki.conf.settings.LOG_IPS_USERS = False
   Do we want to log IPs of logged in users?
wiki.conf.settings.LOST_AND_FOUND_SLUG = u'lost-and-found'
   This slug is used in URLPath if an article has been deleted. The children of the URLPath of that article are
   moved to lost and found. They keep their permissions and all their content.
wiki.conf.settings. MARKDOWN_HTML_ATTRIBUTES = {u'a': [u'href', u'title', u'class', u'id'],
   Dictionary of allowed attributes in Markdown article contents.
wiki.conf.settings.MARKDOWN_HTML_STYLES = []
   Allowed inline styles in Markdown article contents, default is no styles (empty list)
wiki.conf.settings.MARKDOWN_HTML_WHITELIST = [u'a', u'abbr', u'acronym', u'b', u'blockquot
   List of allowed tags in Markdown article contents.
wiki.conf.settings.MARKDOWN_KWARGS = {u'extension_configs': {u'toc': {u'title': <django
   Arguments for the Markdown instance, for instance a list of extensions to use. See: https://pythonhosted.org/
   Markdown/extensions/index.html
   To set a custom title for TOC's:
   WIKI_MARKDOWN_KWARGS = {'extension_configs': {'toc': _('Contents of this article
   \leftrightarrow')}}
```

```
wiki.conf.settings.MARKDOWN_SANITIZE_HTML = True
```
Whether to use Bleach or not. It's not recommended to turn this off unless you know what you're doing and you don't want to use the other options.

- <span id="page-22-0"></span>wiki.conf.settings.**REVISIONS\_MINUTES\_LOOKBACK = 2** Number of minutes for looking up REVISIONS PER\_MINUTES and REVI-SIONS\_PER\_MINUTES\_ANONYMOUS
- wiki.conf.settings.**REVISIONS\_PER\_HOUR = 60** Maximum allowed revisions per hour for any given user or IP
- wiki.conf.settings.**REVISIONS\_PER\_HOUR\_ANONYMOUS = 10** Maximum allowed revisions per hour for any given user or IP
- wiki.conf.settings.**REVISIONS\_PER\_MINUTES = 5** Maximum allowed revisions per minute for any given user or IP
- wiki.conf.settings.**REVISIONS\_PER\_MINUTES\_ANONYMOUS = 2** Maximum allowed revisions per hour for any given user or IP
- wiki.conf.settings.**SEARCH\_VIEW = u'wiki.views.article.SearchView'** Search view - dotted path denoting where the search view Class is located
- wiki.conf.settings.**SHOW\_MAX\_CHILDREN = 20** Maximum amount of children to display in a menu before going "+more" NEVER set this to 0 as it will wrongly inform the user that there are no children and for instance that an article can be safely deleted.
- wiki.conf.settings.**STORAGE\_BACKEND = <django.core.files.storage.DefaultStorage object>** Django Storage backend to use for images, attachments etc.
- wiki.conf.settings.**URL\_CASE\_SENSITIVE = False** Should urls be case sensitive?
- wiki.conf.settings.**URL\_CONFIG\_CLASS = u'wiki.urls.WikiURLPatterns'** dottedname of class used to construct urlpatterns for wiki.

Default is wiki.urls.WikiURLPatterns. To customize urls or view handlers, you can derive from this.

- wiki.conf.settings.**USE\_BOOTSTRAP\_SELECT\_WIDGET = True** User Bootstrap's select widget. Switch off if you're not using Bootstrap!
- wiki.conf.settings.**USE\_SENDFILE = False** Use Sendfile

### Tips & FAQ

#### <span id="page-24-0"></span>**6.1 FAQ**

#### **6.1.1 Q: Why can't I move articles?**

A: Moving articles is not trivial. Here are a couple of reasons:

- Other articles may link to them.
- Permissions may change if you move the articles into a different hierarchy
- We keep revisions of stuff, so the action of moving an article will create a new revision.
- . . . but what if the revision is reverted and we had automatically renamed stuff?

Because it isn't trivial to move articles, the work has delayed somewhat.

Resources:

- [Pull Request #461](https://github.com/django-wiki/django-wiki/pull/461)
- [Issue #154](https://github.com/django-wiki/django-wiki/issues/154)

#### **6.1.2 Q: Why do I keep getting** *"This slug conflicts with an existing URL."*

A: When validating a slug, django-wiki will verify through *[Settings](#page-20-0)*.''WIKI\_CHECK\_SLUG\_URL\_AVAILABLE'' (default: True) that the URL is not already occupied.

So if you keep getting an error that the "slug" isn't available, it's probably because you left another URL pattern interfearing with django-wiki's by letting your pattern (regexp) be too open. Forgetting a closing \$ is a common mistake.

#### **6.2 Disqus comment embed**

This page describes how to embed the Disqus comment system on each wiki page.

Put the following as wiki/base.html somewhere in your TEMPLATE\_DIRS:

```
{% extends "wiki/base_site.html" %}
{% load sekizai_tags %}
{% block wiki_body %}
 {{ block.super }}
  {% block wiki_footer_logo %}
  {% endblock wiki_footer_logo %}
  \{\hat{\mathbf{s}} \text{ if } \text{ selected\_tab} == 'view' \ \hat{\mathbf{s}}\}{% addtoblock "js" %}
    <script type="text/javascript">
    (function(){
      $("#wiki-footer p").eq(0).after('<div id="disqus_thread"></div>')
    })();
   var disqus_shortname = 'your_disqus_sortname';
    (function() {
      var dsq = document.createElement('script'); dsq.type = 'text/javascript'; dsq.
˓→async = true;
      dsq.src = \frac{1}{\sqrt{1 + \text{disqus}\text{-}shortname + \text{disqus.com/}embed.is'}}(document.getElementsByTagName('head')[0] || document.getElementsByTagName('body
˓→')[0]).appendChild(dsq);
   })();
    </script>
    {% endaddtoblock %}
  {% endif %}
{% endblock wiki_body %}
```
Replace your disqus sortname to your disqus sortname.

See also in *[Customization](#page-18-0)*.

# **6.3 Quick tips**

- 1. Account handling: There are simple views that handle login, logout and signup. They are on by default. Make sure to set settings.LOGIN\_URL to point to your login page as many wiki views may redirect to a login page.
- 2. Syntax highlighting: Python-Markdown has a pre-shipped codehilite extension which works perfectly, so add something like:

```
WIKI_MARKDOWN_KWARGS = {
    'extensions': [
        'footnotes',
        'attr_list',
        'headerid',
        'extra',
        'codehilite',
    ]
}
```
to your settings. Currently, django-wiki ships with a stylesheet that already has the syntax highlighting CSS rules built-in. Oh, and you need to ensure pip install pygments because Pygments is what the codehilite extension is using!

3. Project Templates: Create new django-wiki projects quickly and easily using django-wiki project templates <https://github.com/django-wiki/django-wiki-project-template>

# django-wiki

#### <span id="page-28-0"></span>build passing

# **7.1 Django support**

The below table explains which Django versions are supported.

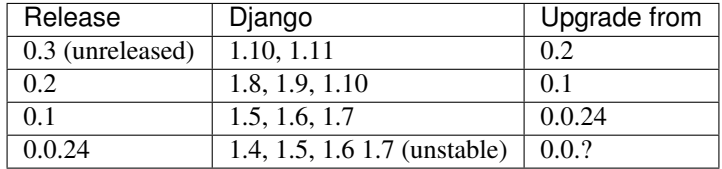

For upgrade instructions, please refer to the [Release Notes](http://django-wiki.readthedocs.io/en/latest/release_notes.html)

## **7.2 News**

#### **7.2.1 April 15, 2017**

0.2.2 final released: [Release notes](http://django-wiki.readthedocs.io/en/0.2.2/release_notes.html)

## **7.2.2 February 27, 2017**

0.2.1 final released: [Release notes](http://django-wiki.readthedocs.io/en/0.2.1/release_notes.html)

#### **7.2.3 December 27, 2016**

0.2 final released: [Release notes](http://django-wiki.readthedocs.io/en/0.2/release_notes.html)

[News archive »](http://django-wiki.readthedocs.io/en/master/release_notes.html#news-archive)

# **7.3 Translations (Transifex)**

Django-wiki has almost fully translated into 7 languages, apart from the default (English). But please help out in adding more languages! It's very easy, you don't even need to be a programmer.

<https://www.transifex.com/django-wiki/django-wiki/>

## **7.4 Demo**

A demo running the latest master is available here, sign up for an account to see the notification system.

<https://demo.django.wiki>

# **7.5 Community**

Please use our IRC or mailing list (google group) for getting in touch on development and support. Please do not email developers asking for personal support.

- #django-wiki on irc.freenode.net
- [django-wiki@googlegroups.com](https://groups.google.com/forum/#!forum/django-wiki)
- [twitter:djangowiki](https://twitter.com/djangowiki)

# **7.6** *THIS IS A WORK IN PROGRE. . .*

Currently, the model API is subject to smaller changes, and the plugin API seems pretty stable.

South is used so no database changes will cause data loss. In order to customize the wiki, best idea is to override templates and create your own template tags. Do not make your own hard copy of this repository in order to fiddle with internal parts of the wiki – this strategy will lead you to lose out on future updates with highly improved features and plugins. Possibly security updates as well!

The release cycle has already begun, so you can administer django-wiki through Pypi and pip.

All views are class-based, however don't take it as an encouragement to extend them, unless you are prepared to modify both templates and view classes every time there is an update.

# **7.7 Contributing**

The best way to contribute is to use our Github issue list to look at current wishes. The list is found here:

<https://github.com/django-wiki/django-wiki/issues/>

Generally speaking, we need more **unit tests**, and new features will not be accepted without tests. To add more stuff the the project without tests wouldn't be fair to the project or your hard work. We use coverage metrics to see that each new contribution does not significantly impact test coverage.

The easiest way to add features is to write a plugin. Please create an issue to discuss whether your plugin idea is a core plugin (wiki.plugins. $\star$ ) or external plugin. If there are additions needed to the plugin API, we can discuss that as well!

To run django-wiki's tests, run make test after installing the requirements.

If you want to test for more environments, install "tox" (pip install tox) and then just run tox to run the test suite on multiple environments.

To run specific tests, call pytest with a path to the file with the tests you wish to run, for instance pytest wiki/ tests/test\_views.py.

# **7.8 Manifesto**

Django needs a mature wiki system appealing to all kinds of needs, both big and small:

- Be pluggable and light-weight. Don't integrate optional features in the core.
- Be open. Make an extension API that allows the ecology of the wiki to grow in a structured way. Wikipedia consists of over [1100 extension projects](https://phabricator.wikimedia.org/diffusion/query/all/?after=1100) written for MediaWiki. We should learn from this.
- Be smart. [This is](https://upload.wikimedia.org/wikipedia/commons/f/f7/MediaWiki_1.24.1_database_schema.svg) the map of tables in MediaWiki we'll understand the choices of other wiki projects and make our own. After-all, this is a Django project.
- Be simple. The source code should *almost* explain itself.
- Be structured. Markdown is a simple syntax for readability. Features should be implemented either through easy coding patterns in the content field, but rather stored in a structured way (in the database) and managed through a friendly interface. This gives control back to the website developer, and makes knowledge more usable. Just ask: Why has Wikipedia never changed? Answer: Because it's knowledge is stored in a complicated way, thus it becomes very static.

# **7.9 Docs**

See the docs/ folder, or read them at:

<http://django-wiki.readthedocs.io/en/latest/>

If you wish to add something, please ask in the google group or raise an issue if you're in doubt about whether something might change.

# **7.10 Background**

Django-wiki is a rewrite of [django-simplewiki,](https://code.google.com/p/django-simple-wiki/) a project from 2009 that aimed to be a base system for a wiki. It proposed that the user should customize the wiki by overwriting templates, but soon learned that the only customization that really took place was that people forked the entire project. We don't want that for django-wiki, we want it to be modular and extendable.

As of now, Django has existed for too long without a proper wiki application. The dream of django-wiki is to become a contestant alongside Mediawiki, so that Django developers can stick to the Django platform even when facing tough challenges such as implementing a wiki.

## **7.11 Q&A**

- Why is the module named just wiki? Because when we tried pip install wiki, it returned "No distributions at all found for wiki", so we had to make up for that!
- What markup language will you use? [Markdown.](https://pypi.python.org/pypi/Markdown) The markup renderer is not a pluggable part but has been internalized into core parts. Discussion should go here: <https://github.com/django-wiki/django-wiki/issues/76>
- Why not use django-reversion? It's a great project, but if the wiki has to grow ambitious, someone will have to optimize its behavior, and using a third-party application for something as crucial as the revision system is a no-go in this regard.
- Any support for multiple wikis? Yes, in an sense you can just imagine that you always have multiple wikis, because you always have hierarchies and full control of their permissions. See this discussion: [https://github.](https://github.com/django-wiki/django-wiki/issues/63) [com/django-wiki/django-wiki/issues/63](https://github.com/django-wiki/django-wiki/issues/63)

# **7.12 Requirements**

Please refer to current release to see exact version dependencies. And make note that Pillow needs to have certain build dependencies satisfied on your host system.

- [Django](https://www.djangoproject.com)
- [Markdown](https://github.com/waylan/Python-Markdown)
- [django-mptt](https://github.com/django-mptt/django-mptt)
- [django-sekizai](https://github.com/ojii/django-sekizai/)
- [sorl-thumbnail](https://github.com/mariocesar/sorl-thumbnail)
- [Pillow \(Python Imaging Library\)](https://pillow.readthedocs.io/en/latest/installation.html)
- Python>=2.7 or Python>=3.2

### **7.13 Development**

The folder testproject/ contains a pre-configured django project and an sqlite database. Login for django admin is *admin:admin*. This project should always be maintained, but please do not commit changes to the SQLite database as we only care about its contents in case data models are changed.

# **7.14 Acknowledgements**

- The people at [edX](https://www.edx.org/) & MIT for finding and supporting the project both financially and with ideas.
- [django-cms](https://github.com/divio/django-cms) for venturing where no django app has gone before in terms of well-planned features and high standards. It's a very big inspiration.
- [django-mptt,](https://github.com/django-mptt/django-mptt) a wonderful utility for inexpensively using tree structures in Django with a relational database backend.
- [spookylukey,](https://github.com/spookylukey) [jluttine,](https://github.com/jluttine) [duvholt,](https://github.com/duvholt) [valberg,](https://github.com/valberg) [jdcaballerov,](https://github.com/jdcaballerov) [yekibud,](https://github.com/yekibud) [bridger,](https://github.com/bridger) [TomLottermann,](https://github.com/TomLottermann) [crazyzubr,](https://github.com/crazyzubr) and [every](https://github.com/django-wiki/django-wiki/graphs/contributors)[one else](https://github.com/django-wiki/django-wiki/graphs/contributors) involved!

Indices and tables

- <span id="page-32-0"></span>• genindex
- modindex
- search

#### Index

### A

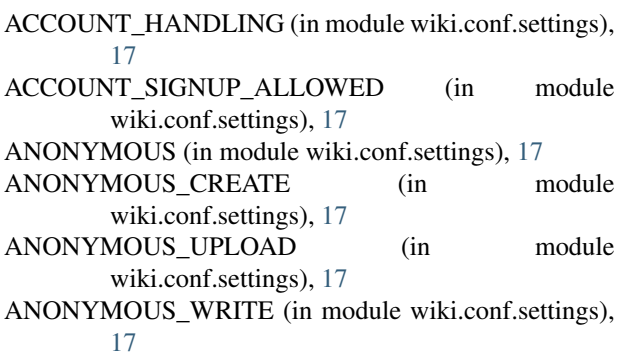

# C

CACHE\_TIMEOUT (in module wiki.conf.settings), [17](#page-20-1) CAN\_ADMIN (in module wiki.conf.settings), [17](#page-20-1) CAN\_ASSIGN (in module wiki.conf.settings), [17](#page-20-1) CAN\_ASSIGN\_OWNER (in module wiki.conf.settings), [17](#page-20-1) CAN\_CHANGE\_PERMISSIONS (in module wiki.conf.settings), [17](#page-20-1) CAN\_DELETE (in module wiki.conf.settings), [18](#page-21-0) CAN\_MODERATE (in module wiki.conf.settings), [18](#page-21-0) CAN\_READ (in module wiki.conf.settings), [18](#page-21-0) CAN\_WRITE (in module wiki.conf.settings), [18](#page-21-0) CHECK\_SLUG\_URL\_AVAILABLE (in module wiki.conf.settings), [18](#page-21-0)

# E

EDITOR (in module wiki.conf.settings), [18](#page-21-0)

### G

GROUP\_MODEL (in module wiki.conf.settings), [18](#page-21-0)

#### $\mathbf{L}$

LOG\_IPS\_ANONYMOUS (in module wiki.conf.settings), [18](#page-21-0) LOG\_IPS\_USERS (in module wiki.conf.settings), [18](#page-21-0)

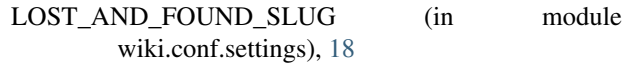

#### M

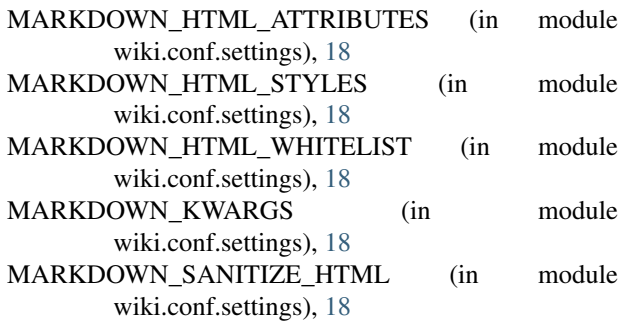

### R

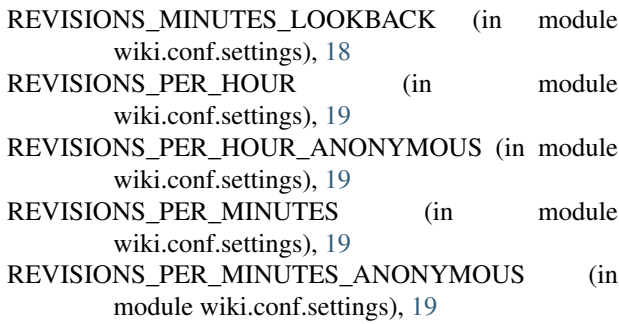

### S

SEARCH\_VIEW (in module wiki.conf.settings), [19](#page-22-0) SHOW\_MAX\_CHILDREN (in module wiki.conf.settings), [19](#page-22-0) STORAGE\_BACKEND (in module wiki.conf.settings), [19](#page-22-0)

# $\cup$

URL\_CASE\_SENSITIVE (in module wiki.conf.settings), [19](#page-22-0)

URL\_CONFIG\_CLASS (in module wiki.conf.settings), [19](#page-22-0)

USE\_BOOTSTRAP\_SELECT\_WIDGET (in module wiki.conf.settings), [19](#page-22-0) USE\_SENDFILE (in module wiki.conf.settings), [19](#page-22-0)

#### W

wiki.conf.settings (module), [17](#page-20-1)